## ИНСТРУКЦИЯ ПО РЕГИСТРАЦИИ ПОЛЬЗОВАТЕЛЯ В МОБИЛЬНОМ ПРАВИТЕЛЬСТВЕ

# 1 СПОСОБ. ПОДКЛЮЧЕНИЕ К MGOV ЧЕРЕЗ ПОРТАЛ «ЭЛЕКТРОННОГО ПРАВИТЕЛЬСТВА»

#### *В случае если вы не зарегистрированы на портале электронного правительства*

- 1. Зайдите на сайт портала электронного правительства по ссылке [www.egov.kz.](http://www.egov.kz/)
- 2. Заполните необходимые данные (ИИН, пароль, почта).
- 3. Выберите ЭЦП, укажите номер сотового телефона и проверочный код, который вы получите в течение минуты. И кстати, не забудьте ознакомиться с пользовательским соглашением.
- 4. После ознакомления с пользовательским соглашением, кликните на кнопку «Регистрация с ЭЦП».
- 5. Далее заполните поля

*Поле «Введите пароль». Поле «Введите пароль повторно». Поле «Введите e-mail»*

6. Выберите сертификат ЭЦП.

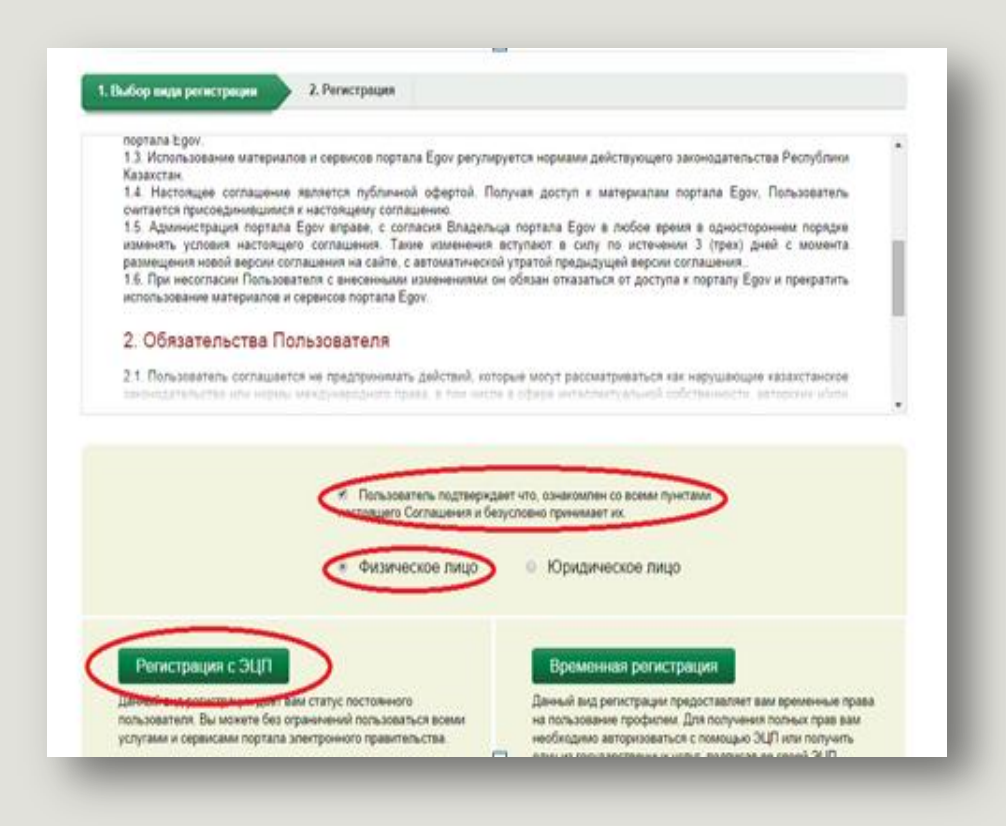

# 1 СПОСОБ. ПОДКЛЮЧЕНИЕ К MGOV ЧЕРЕЗ ПОРТАЛ «ЭЛЕКТРОННОГО ПРАВИТЕЛЬСТВА»

- 7. Введите номер телефона в поле «Введите номер сотового телефона», далее получите код после нажатия на кнопку «Получить проверочный код»
- 8. Введите проверочный код
- 9. Нажмите на кнопку «Зарегистрироваться»

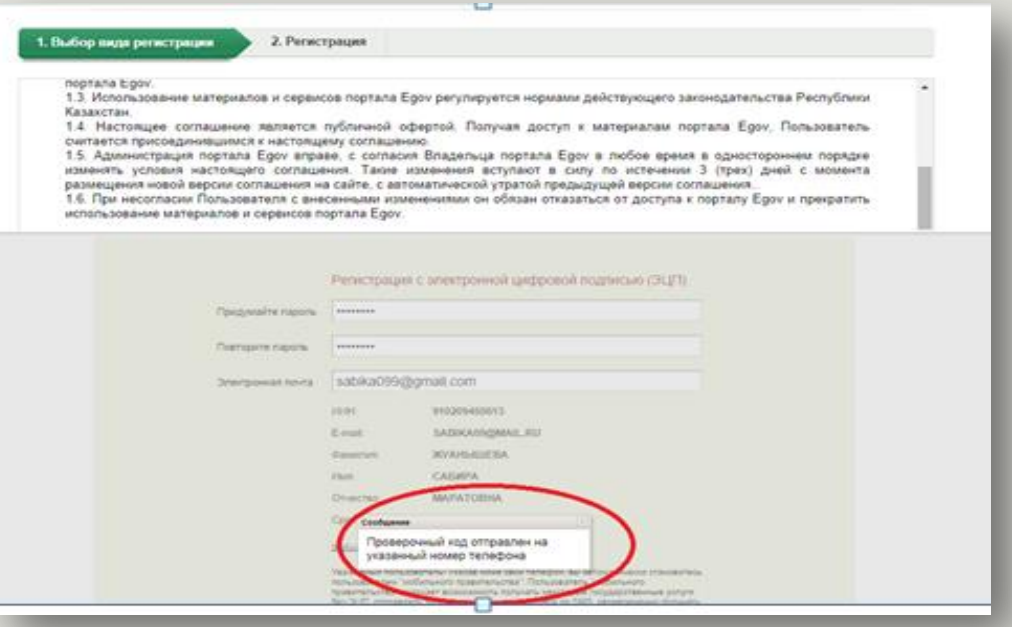

*В случае если вы уже зарегистрированы на портале*, при авторизации у вас запросят указать сотовый телефон. Нажав «Добавить номер», откроется профайл пользователя, в котором необходимо сначала выбрать ЭЦП, затем указать номер сотового телефона и проверочный код, который вы получите в течение минуты.

## 2 СПОСОБ. ПОДКЛЮЧЕНИЕ К MGOV ЧЕРЕЗ НАО «Государственная корпорация «Правительство для граждан».

Процедуру подключения к Мобильному правительству проводят непосредственно сотрудники гос.корпорации «Правительства для граждан». Пользователю при себе необходимо иметь *удостоверение личности*, а также заполнить пользовательское соглашение.

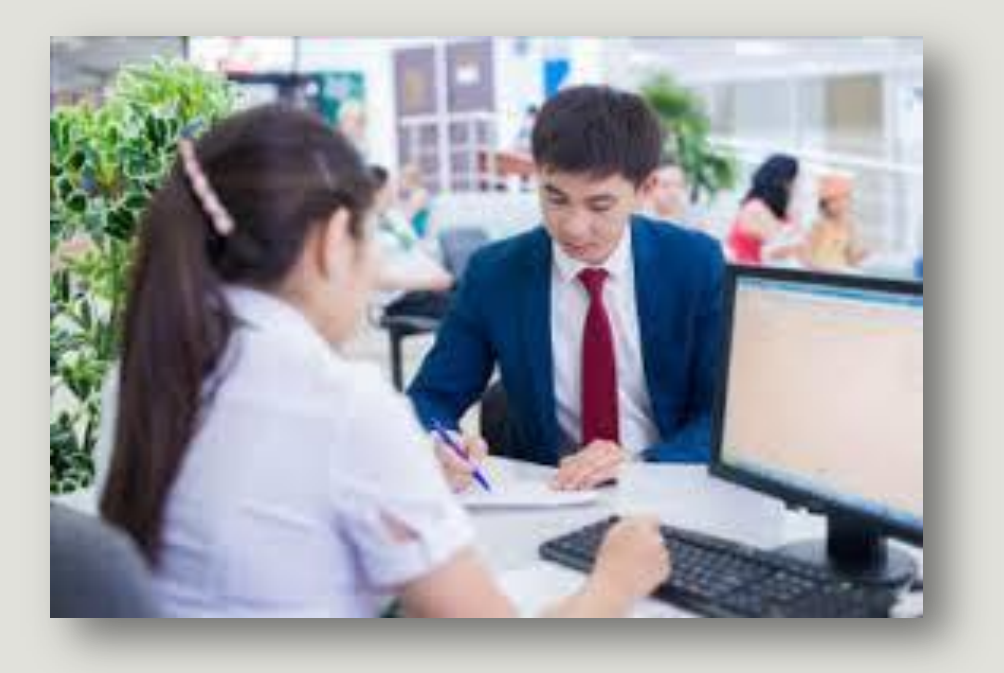